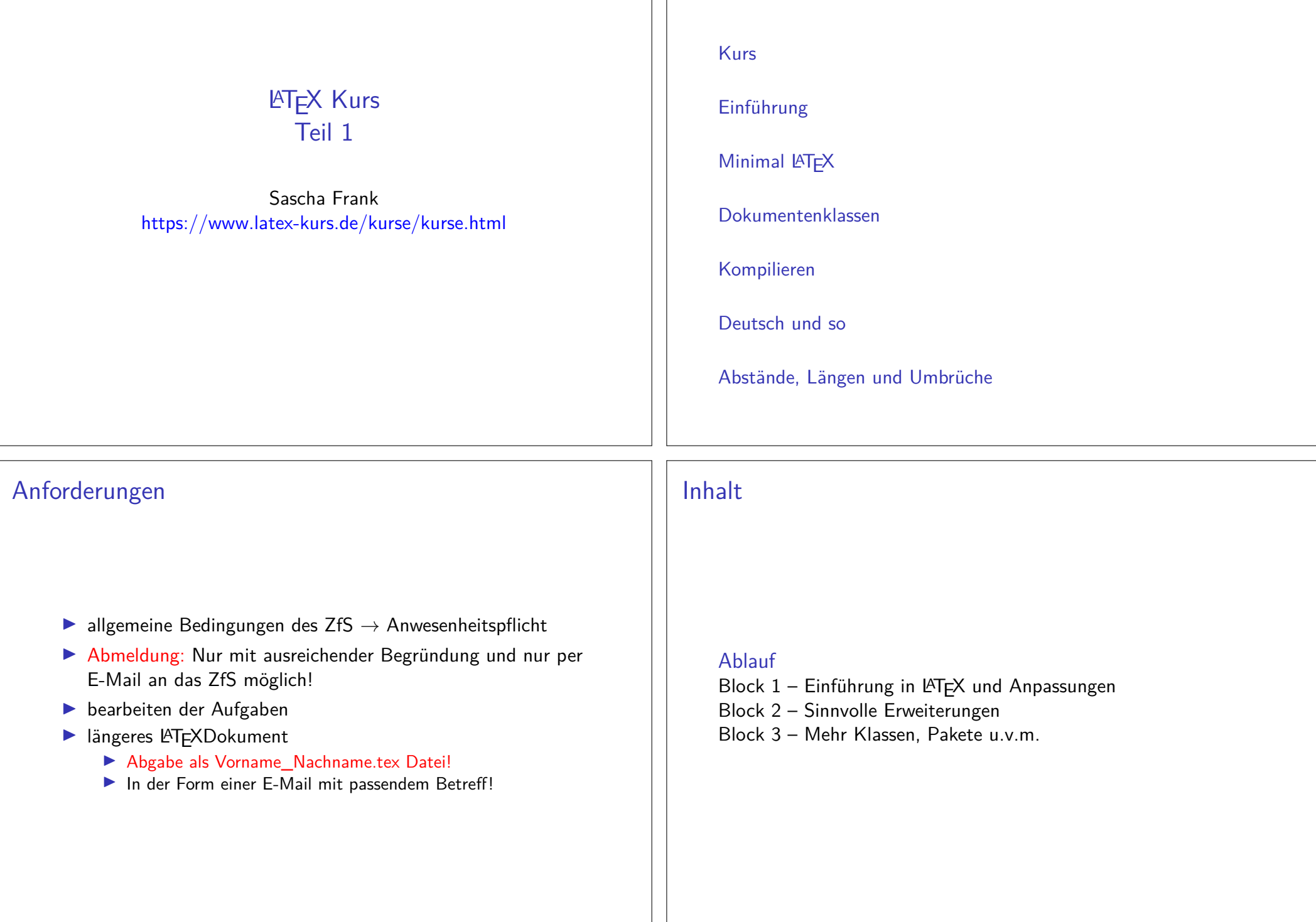

Übersicht Teil 1

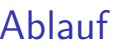

VortragModule, Pakete und Programme

ÜbungenÜbungsaufgaben

Aufgaben

Zu dem gezeigten Themengebiet.

# Basisinformationen zu LATFX

# Wo bekommt man LATEX her?

Für den eigenen Rechner

LATEX besteht aus 2 Komponenten

- 1. Compilier
- 2. Editor und/oder IDE

Linuxtexlive (Compilier) und Kile, Lyx, Texlipse u.v.a.

**Windows** MikTex und TeXnicCenter, LEd u.v.a.

Android / iOS

**TEX Writer** 

weitere Betriebssysteme

Dante

Wo bekommt man LATEX her? **Online** 

Nur Compilier:

**LATEX Online Compiler** http://latex.informatik.uni-halle.de/latex-online/latex.php

Compiler und IDE (zum Teil kostenpflichtige)

overleafhttps://www.overleaf.com/

## Was es ist – und was nicht LATEX Textsatzsystem

#### logische Markup

Struktur statt Aussehen

- $\blacktriangleright$  Nicht Helvetica 12pt fett
- **Sondern Überschrift Ebene 1**

#### Vorteile von logischem Markup

- ▶ Erst Inhalt dann Layout
- $\blacktriangleright$  Layout zentral änderbar
- $\blacktriangleright$ konsistentes Aussehen

# Wo Licht ist, ... Vorteile von LATEX

#### Programm an sich

- $\blacktriangleright$  stabil
- **I** plattformunabhängig
- ▶ kleine Quelldateien
- $\blacktriangleright$  sprachunabhängig und flexibel

#### Dokument

- $\blacktriangleright$  fertige *Klassen* vorhanden
- **In typografisch sinnvolle Standardlayouts**
- **In sehr guter Zeilen- und Seitenumbruch**
- $\blacktriangleright$  eigene Makros

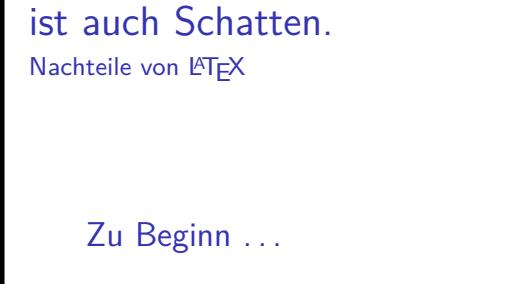

- $\blacktriangleright$  relativ lange Einarbeitungszeit
- Ikein WYSIWYG
- I Änderungen am Standardlayout teilweise relativ umständlich
- ▶ Dokumentenaustausch mit Nicht-L<sup>AT</sup>EX-Benutzern
- **Fehlermeldungen**
- $\blacktriangleright$  Pakete

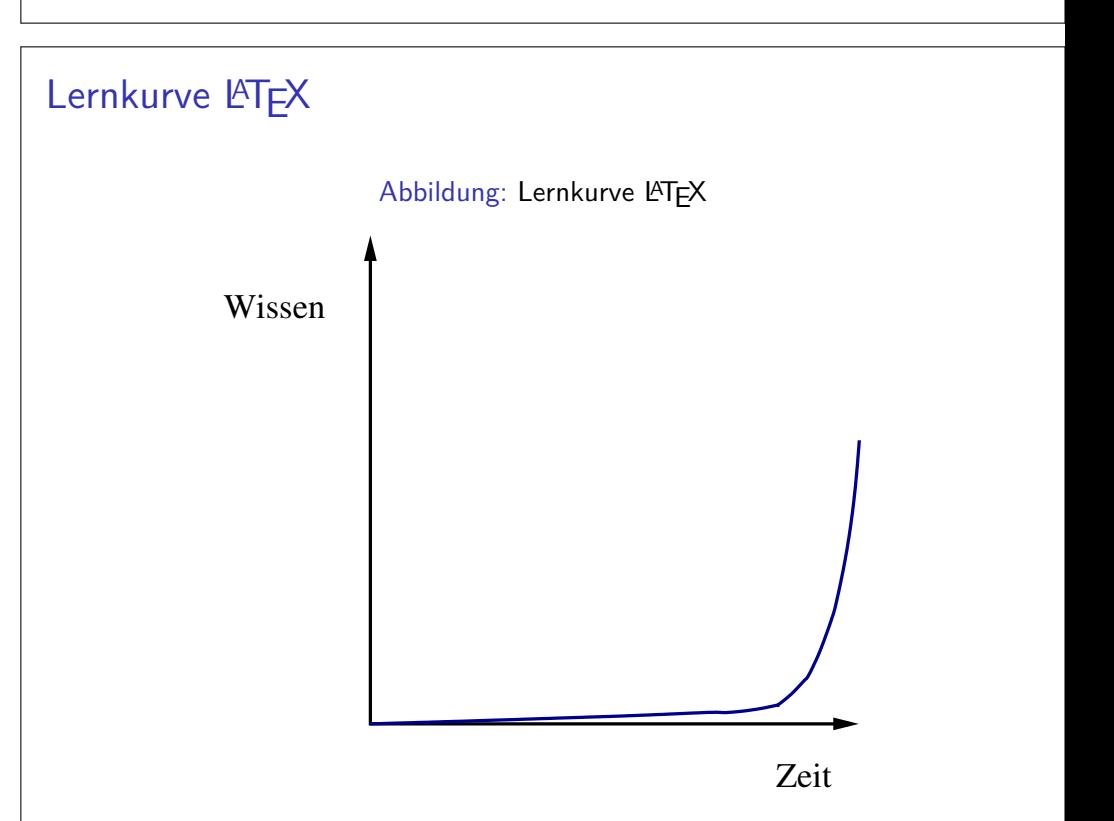

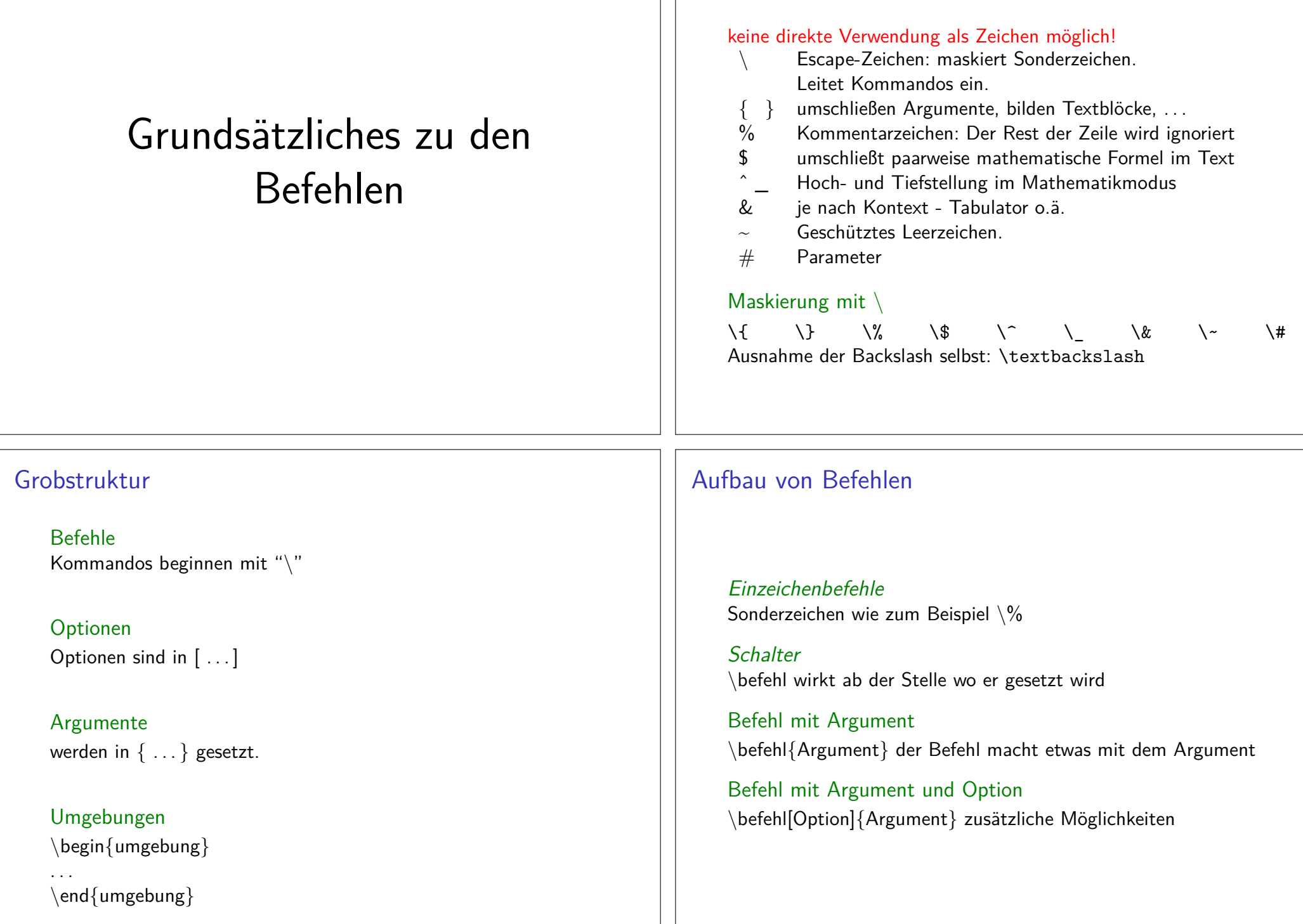

Sonderzeichen – reservierte Zeichen

# Minimal Dokument

Mini Dokument

**\documentclass**{article}**\begin**{document}Hallo Welt!**\end**{document}

#### Mini Dokument

**\documentclass**{article}**\begin**{document}Hallo Welt!**\end**{document}

#### Ausgabe

Hallo Welt!

## Bestandteile des Dokumentes

Ein LATEX Dokument besteht aus einem

- $\blacktriangleright$  Dokumentenkopf / Vorspann / preamble dieser
	- I liegt zwischen **\documentclass** . . . und **\begin**{document}
	- $\blacktriangleright$  und kann zusätzliche Pakete usw. beinhalten.

Im Allgemeinen mehr Inhalt wie das vorangegangene Beispiel.

```
\documentclass[Optionen]{Klasse}\usepackage[Optionen]{Paket 1}\usepackage{Paket 2}%...
\usepackage{Paket n}
% ggf. Kommentare und Befehle%...
\begin{document}
```
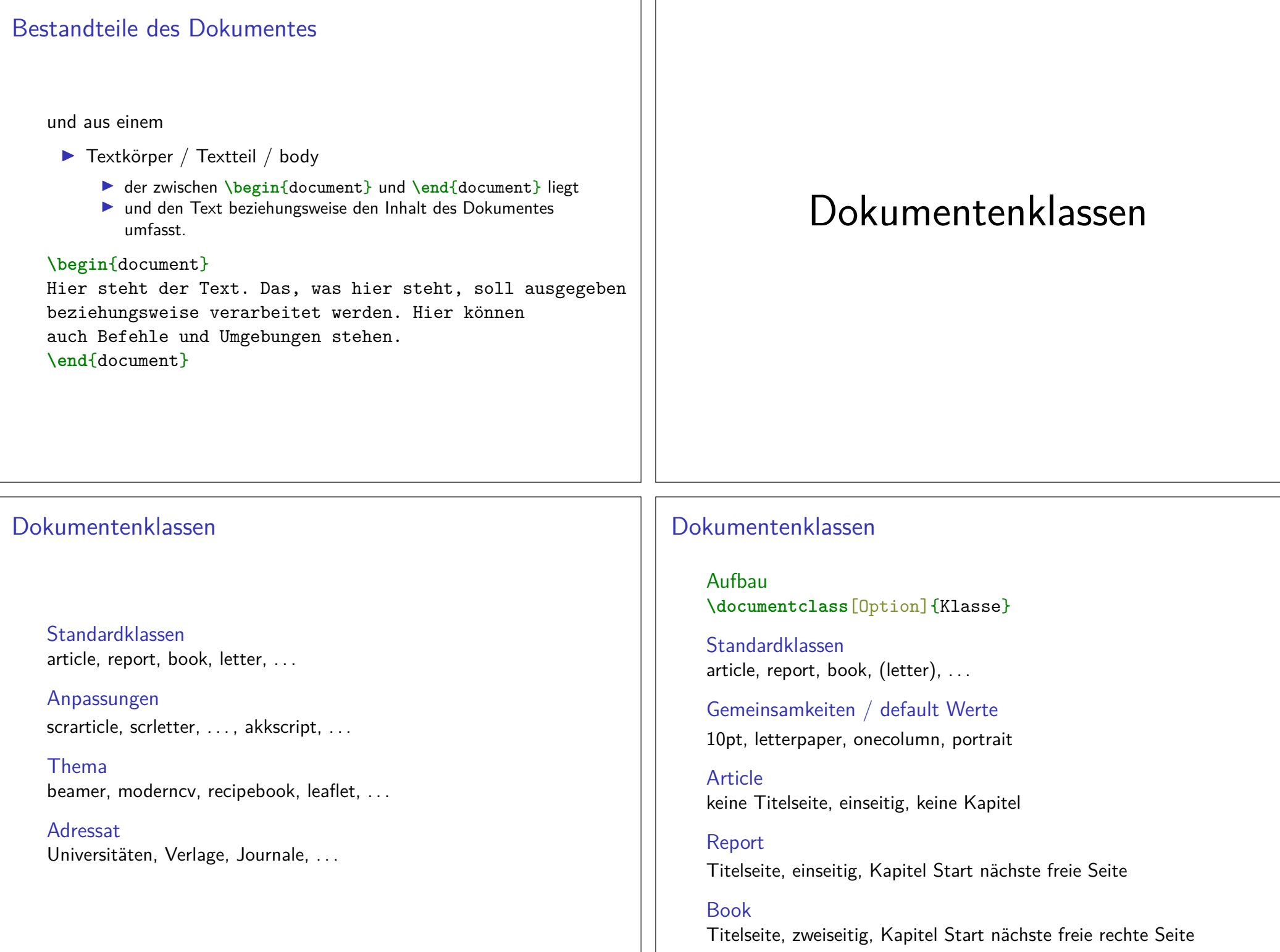

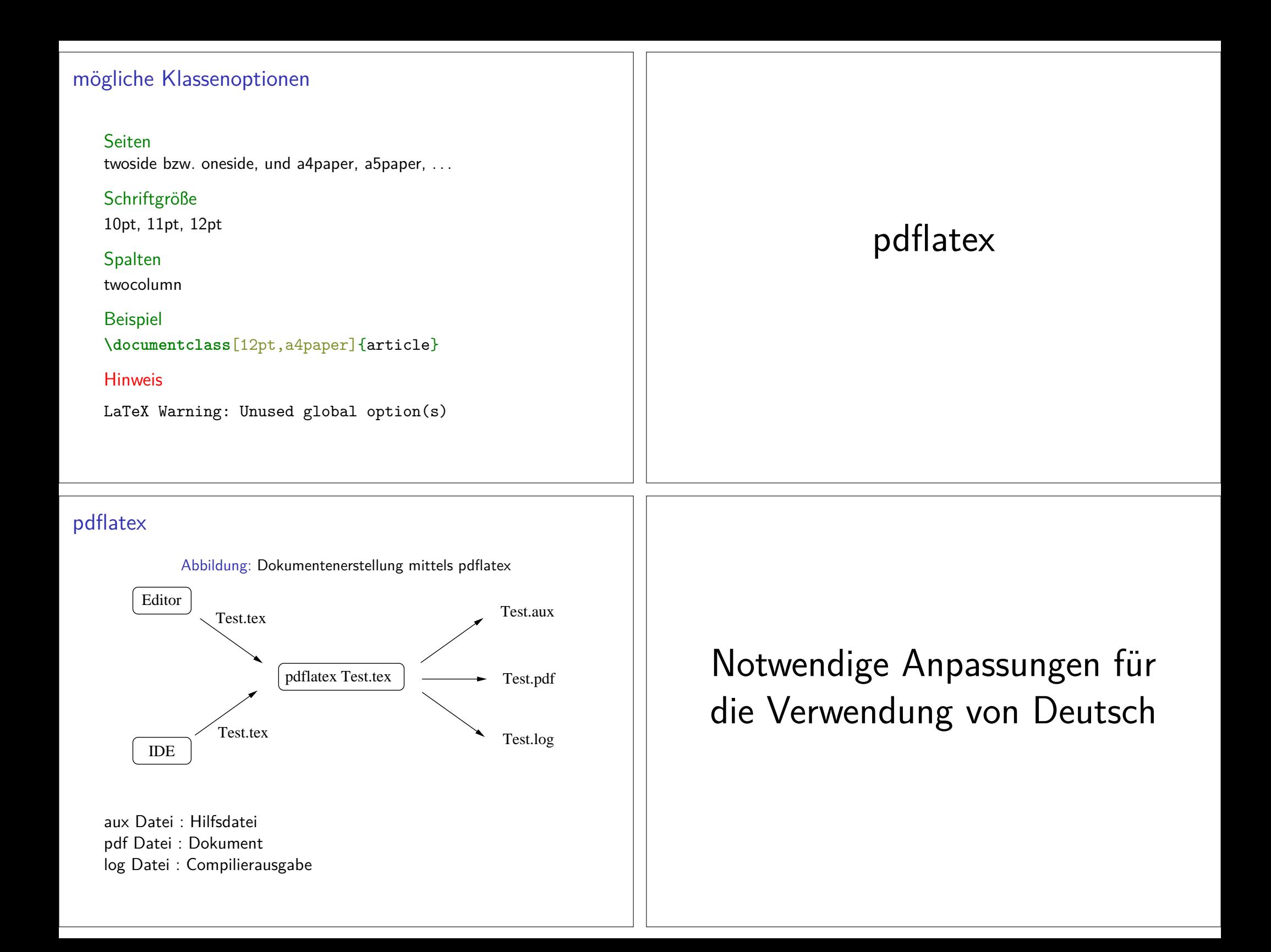

# Veränderung derStandardsprache.

### Babel

Einbinden

 **\documentclass**[Option,Sprache,Option]{Klasse}**\usepackage**{babel}

und / oder

**\usepackage**[english,spanish,swedish,ngerman]{babel}

# Babel

Einbinden **\documentclass**[Option,Sprache,Option]{Klasse}**\usepackage**{babel}

und / oder

**\usepackage**[english,spanish,swedish,ngerman]{babel}

#### Reihenfolge

**\usepackage**[english,ngerman]{babel} und **\usepackage**[ngerman,english]{babel}führen *nicht* zum gleichen Ergebnis.

# Befehle

Worttrennung**\hyphenation**{Untrennbar}

**\showhyphens**{Schifffahrtsgesellschaft}

Englischen Text einbinden

**\foreignlanguage**{english}{Only the extra definitions and the hyphenation rules for the language were set,the names and dates behave in the old language.}

#### **Hinweis**

Die entsprechende Sprache muss per babel eingebunden sein.

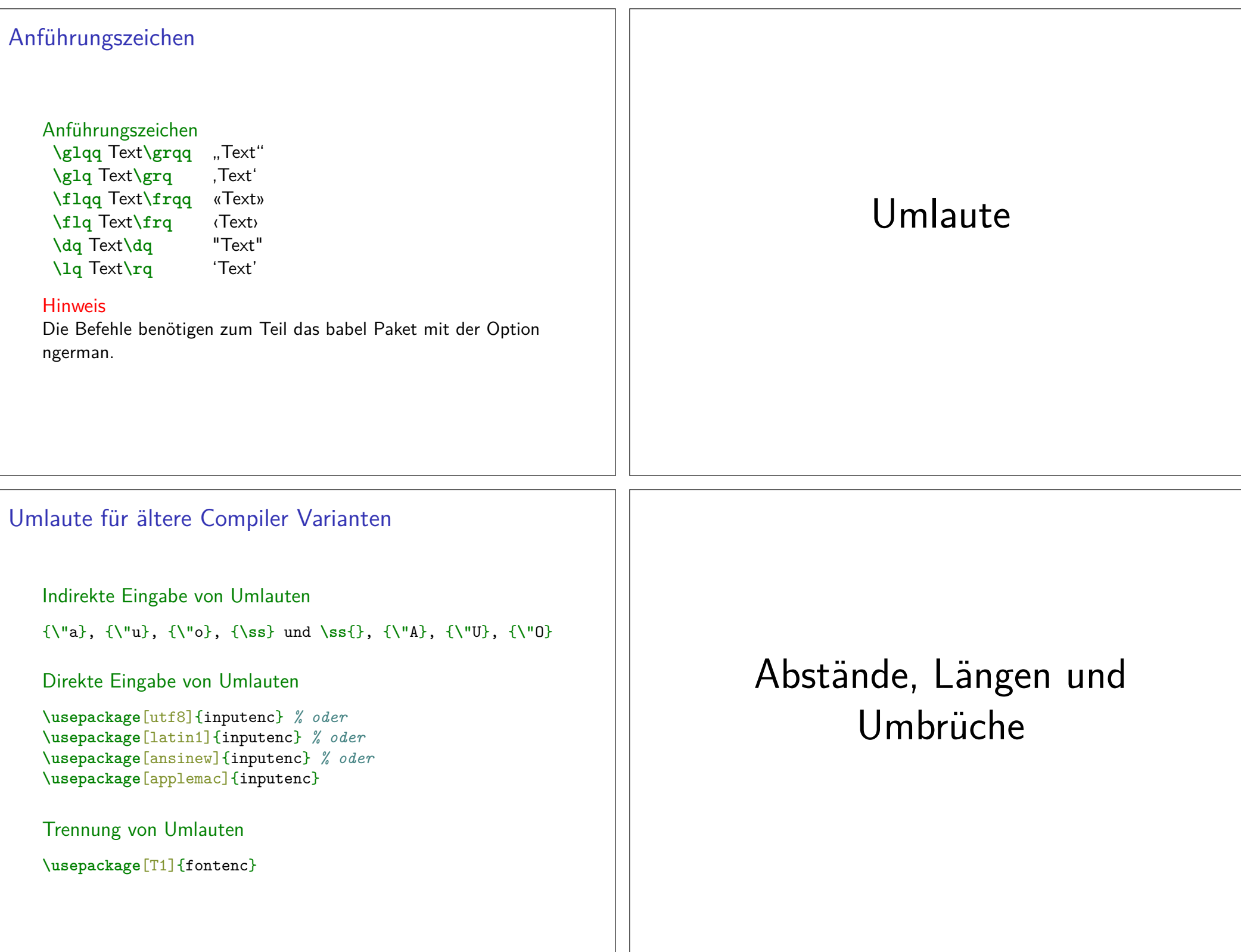

## Abstände

keinen Einfluss haben Leerzeichen einfacher ZeilenumbruchLeerzeichen undein einfacher Zeilenumbruch ändern nichtsdarandass es alszusammenhängender Satz dargestellt wird.

# Abstände

keinen Einfluss haben Leerzeichen einfacher ZeilenumbruchLeerzeichen undein einfacher Zeilenumbruch ändern nichtsdarandass es als zusammenhängender Satz dargestellt wird.Leerzeichen und ein einfacher Zeilenumbruch ändern nichts darandass es als zusammenhängender Satz dargestellt wird.Leerzeichen erzwingenLeerzeichen **\nobreakspace**Leerzeichen Wort1 **\nobreakspace\nobreakspace\nobreakspace** Wort2 Wort1 Wort2 (q)quad**\quad** und **\qquad** hspace**\hspace**{Ma**\ss**} wird am Zeilenanfang ignoriert **\hspace\***{Ma**\ss**}

# Abstände und Längen

Ohne ParameterVorgegebene Größe.

Mit ParameterSetzbare Größe.

Gummi-LängenFlexible Länge beziehungsweise Breite.

Einheit angebenBeim Verändern von Größen immer eine Einheit angeben!

### Leerzeichen erzwingen

Leerzeichen**\nobreakspace**

Leerzeichen Wort1 **\nobreakspace\nobreakspace\nobreakspace** Wort2 Wort1 Wort2

(q)quad**\quad** und **\qquad**

#### hspace

**\hspace**{Ma**\ss**} wird am Zeilenanfang ignoriert **\hspace\***{Ma**\ss**} Bsp. Wort1**\hspace\***{2cm}Wort2Wort1 Wort2

## Absatzabstand

Abstände **\smallskip** ca. 1/4 Zeile (3pt) **\medskip** ca. 1/2 Zeile (6pt) **\bigskip** ca. 1 Zeile (12pt)

eigenes Skip**\parskip\setlength**{**\parskip**}{6pt plus 2pt minus 1pt}

vspace**\vspace**{Ma**\ss**} wird am Zeilenanfang ignoriert **\vspace\***{Ma**\ss**}

#### Zeilen

ZeilenumbruchMit \\ erzwingen bzw. **\newline**

Linebreak **\linebreak**[Option 1 bis 4]**\nolinebreak**[Option 1 bis 4]

AbsätzeMit 2 oder mehr Leerzeilen einfügen bzw. **\par**

Einrückung für den folgenden Absatzwird mit **\noindent** vor dem Absatz verhindert

Einrückung für alle Absätze wird mit **\setlength**{**\parindent**}{0em} nach **\begin**{document} verhindert

## Absatzabstand

Abstände **\smallskip** ca. 1/4 Zeile (3pt) **\medskip** ca. 1/2 Zeile (6pt) **\bigskip** ca. 1 Zeile (12pt)

eigenes Skip**\parskip\setlength**{**\parskip**}{6pt plus 2pt minus 1pt}

vspace**\vspace**{Ma**\ss**} wird am Zeilenanfang ignoriert **\vspace\***{Ma**\ss**}Bsp: **\vspace**{4cm}

# Seiten

(keine) neue Seite

**\newpage \pagebreak**[Option 1 bis 4]**\clearpage\cleardoublepage**

(keine) neue Seite**\nopagebreak**[Option 1 bis 4]